Take a paper from each pile (there are 2), then have a seat.

Turn you and your chair this way...

And remove gum NOW!

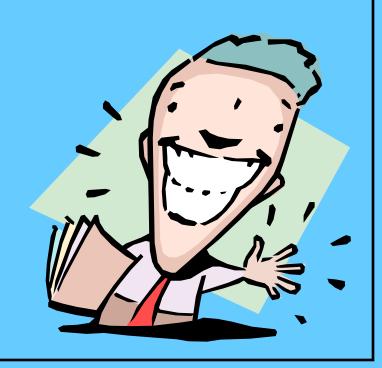

# 7th Grade Computer Class 2014-2015 School Year

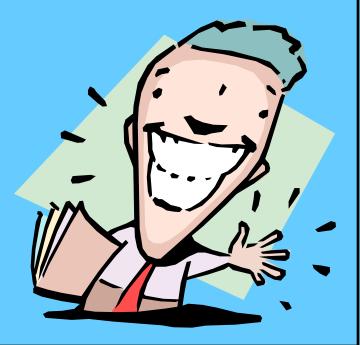

# Tasks for Today

- Take attendance,
- Complete a seating chart,
- Rules and Expectations,
- LEQ Sheets

# LEQ/Summary Forms

| Nan | me:     | Grade/section |
|-----|---------|---------------|
| 1.  | LEQ     |               |
|     | Summary |               |
|     | LEQ     |               |
|     | Summary |               |
|     | LEQ     |               |
|     | Summary |               |
| 4.  | LEQ     |               |
|     | Summary |               |
|     | LEQ     |               |
|     | Summary |               |

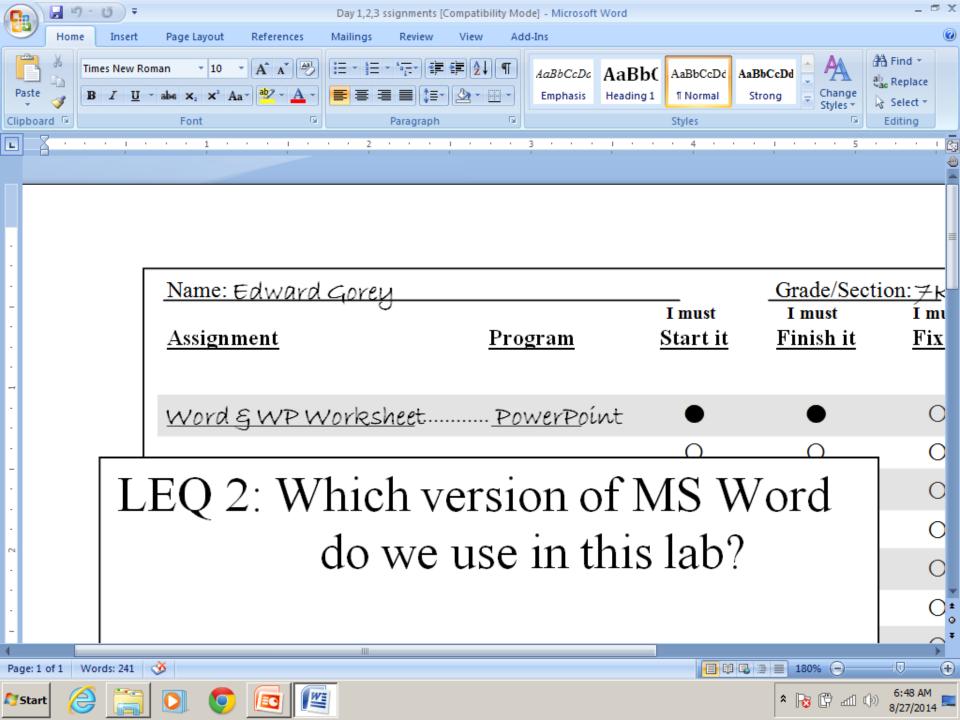

# **Folders**

4 Edward Gorey 7K9

| Name: Edward Gorey <u>Assignment</u> | Program   | I must<br>Start it | Grade/Secti<br>I must<br>Finish it | I must<br>Fix it | It is<br>Done |
|--------------------------------------|-----------|--------------------|------------------------------------|------------------|---------------|
| What I did this summer               | Vord      | •                  | •                                  | 0                | 0             |
| 3 Club Posters                       | Publisher | •                  | •                                  | •                | 0             |
| Mad Editor                           | word      | <u> </u>           | -                                  | •                | •             |
| _States                              | word      | •                  | •                                  | 0                | 0             |
| Text Alignment                       | Vord      | <b></b>            | -                                  | •                | -             |
| 4 Report Covers                      | Vvord     | •                  | •                                  | 0                | 0             |
| Bibliography                         | word      | •                  | 0                                  | 0                | 0             |
| Lísts                                | word      | 0                  | 0                                  | 0                | 0             |
|                                      |           | 0                  | 0                                  | 0                | 0             |
|                                      |           | 0                  | 0                                  | 0                | 0             |
|                                      |           | 0                  | 0                                  | 0                | 0             |
|                                      |           | 0                  | 0                                  | 0                | 0             |
|                                      |           | 0                  | 0                                  | 0                | 0             |
|                                      |           | 0                  | 0                                  | 0                | 0             |
|                                      |           | 0                  | 0                                  | 0                | 0             |
|                                      |           | 0                  | 0                                  | 0                | 0             |
|                                      |           | 0                  | 0                                  | 0                | 0             |

4 Edward Gorey 7K9

| Name: Edward Gorey<br>Assignment | Program           | I must<br>Start it | Grade/Secti<br>I must<br>Finish it | on: FK9<br>I must<br><u>Fix it</u> | It is<br>Done |
|----------------------------------|-------------------|--------------------|------------------------------------|------------------------------------|---------------|
| What I díd thís summer           | Word              | •                  | •                                  | 0                                  | 0             |
| 3 Club Posters                   | <u>Publísh</u> er | •                  | •                                  | •                                  | 0             |
| Mad Editor                       | Word              | -                  | •                                  | •                                  | •             |
| States                           | <u>Word</u>       | •                  | •                                  | 0                                  | 0             |
| Text Alignment                   | Vord              | <b></b>            | -                                  | •                                  | •             |
| 4 Report Covers                  | <u>Word</u>       | •                  | •                                  | 0                                  | 0             |
| Bibliography                     | Word              | •                  | 0                                  | 0                                  | 0             |
| Lísts                            | Word              | 0                  | 0                                  | 0                                  | 0             |
|                                  |                   | 0                  | 0                                  | 0                                  | 0             |
|                                  |                   | 0                  | 0                                  | 0                                  | 0             |
|                                  |                   | 0                  | 0                                  | 0                                  | 0             |
|                                  |                   | 0                  | 0                                  | 0                                  | 0             |
|                                  |                   | 0                  | 0                                  | 0                                  | 0             |
|                                  |                   | 0                  | 0                                  | 0                                  | 0             |
|                                  |                   | 0                  | 0                                  | 0                                  | 0             |
|                                  |                   | 0                  | 0                                  | 0                                  | 0             |
|                                  |                   | 0                  | 0                                  | 0                                  | 0             |

# **Learning Essential Questions**

• 2 LEQs = 4 pts. total.

# When you arrive...

- Get your folder,
- Take any papers/handouts,
- Check to see if you need a keyboard cover,
- Sit down,
- Write down the LEQ,
- Write down the assignment name, program used, fill in the 1<sup>st</sup> two circles on the score care, if it's a computer day,
- Turn you and your chair towards the Smartboard.

# Computer Hardware

**10** 

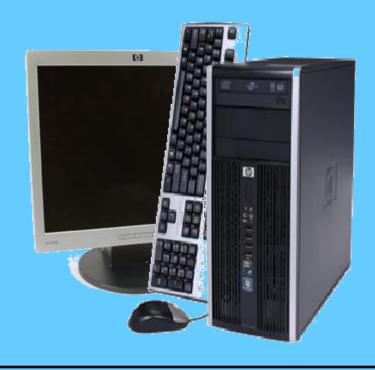

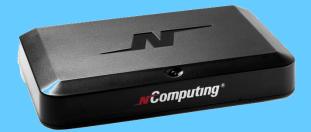

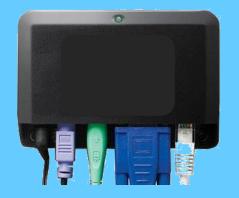

# What's new this year?

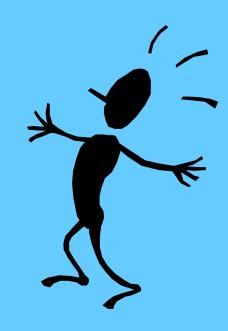

# Computer/ Keyboarding

# Content Maps

#### Concept/

Lab rules, concepts to be learned Seating Chart, Folders, Score Card

#### Lesson Essential Question:

-What are the computer lab rules and procedures?

#### **Vocabulary:**

- -Learning Essential Question
- -Score card

7th Grade

Schedule...

18 Days

## **Grades**

#### Grading Scale Percentage

| _                |
|------------------|
| . 100, 99        |
| . 98, 97, 96, 95 |
| . 94, 93         |
| . 92, 91         |
| . 90, 89, 88, 87 |
| . 86, 85         |
| . 84, 83         |
| . 82, 81, 80, 79 |
| . 78, 17         |
| 76, 75           |
| . 74, 73, 72     |
| . 71, 70         |
| . 69 and below   |
|                  |

| 10 pts | Α+ |
|--------|----|
| 9 pts  | В  |
| 8 pts  | С  |
| 7 pts  | D- |
| 6 pts  | F  |
| 5 pts  | F  |
| 4 pts  | F  |
| 3 pts  | F  |
| 2 pts  | F  |
| 1 pts  | F  |
| 0 pts  | F  |

### <u>Grades</u>

- Students attend computer class for 18 double periods for one marking period
- Students will receive a grade on their next report card.
- A = 100 90
- B = 89 80
- C = 79 70
- D = 69 60
- F = 59 ↓

| Name:                      |            | <u>G</u>     | rade/Section: |          |    |    |        |
|----------------------------|------------|--------------|---------------|----------|----|----|--------|
| Lesson Completed, Sheet #1 | <u>WPM</u> | Adjusted WPM | Accuracy      | Goal WPM |    |    |        |
| Learning a, s, 1, and;     |            |              |               |          |    |    |        |
| Learning d, f, j, and k    |            |              |               |          |    |    |        |
| © Cliffhanger              |            |              |               |          |    |    |        |
| Random Words               |            |              |               |          |    |    |        |
| Learning g and h           |            |              |               |          |    |    |        |
|                            |            |              |               |          |    |    |        |
| Random Word Practice       |            |              |               |          |    |    |        |
| Learning e and i           |            |              |               |          |    |    |        |
| Learning r and u           |            |              |               |          |    |    |        |
|                            |            |              |               |          |    |    |        |
| Random Word Practice       |            |              |               |          |    |    |        |
|                            |            |              |               |          | 10 | 10 | 100%   |
| Speed/Accuracy Building    |            |              |               |          | 10 | 10 | 100 70 |
| Learning q, w, o, and p    |            |              |               |          | 15 | 13 | 99%    |
| Learning v, b, n, and m    |            |              |               |          |    | _  | •      |
| ◎ Gone Fishin'             |            |              |               |          | 12 | 9  | 98%    |
| Random Word Practice       |            |              |               |          | 10 | 10 | 1000   |
|                            |            |              |               |          | 10 | 10 | 100%   |
|                            |            |              |               |          | 15 | 13 | 99%    |
|                            |            |              |               |          | 17 | 17 | 100%   |
|                            |            |              |               |          | 20 | 19 | 99%    |
|                            |            |              |               |          |    |    |        |

| Name:                                 |              | Grade/Section: |          |     |     |      |
|---------------------------------------|--------------|----------------|----------|-----|-----|------|
| Lesson Completed, Sheet #1            | Adjusted WPM | Accuracy       | Goal WPM |     |     |      |
| Learning a, s, l, and ;               | 19_          | -99%           | -10      |     |     |      |
| Learning d, f, j, and k               |              |                |          |     |     |      |
| © Cliffhanger                         | <del></del>  |                |          |     |     |      |
| Random Words                          |              |                |          |     |     |      |
| ☐ Learning g and h ☐ Learning t and y |              |                |          |     |     |      |
| Random Word Practice                  |              |                |          |     |     |      |
| ☐ Learning e and i                    |              |                |          |     |     |      |
| Learning r and u                      |              |                |          |     |     |      |
| ◎ Wild West Level 1                   |              |                |          |     |     |      |
| Random Word Practice                  |              |                |          |     |     |      |
| Random Words  Speed/Accuracy Building |              |                |          | 4.5 | 4 - |      |
| Learning q, w, o, and p               |              |                |          | 10  | 10  | 100% |
| Learning v, b, n, and m               |              |                |          | 15  | 13  | 99%  |
| ◎ Gone Fishin'                        |              |                |          | _   |     | • •  |
| Random Word Practice                  |              |                |          | 12  | 9   | 98%  |
|                                       |              |                |          | 10  | 10  | 100% |
|                                       |              |                |          | , , | 10  | • •  |
|                                       |              |                |          | 15  | 13  | 99%  |
|                                       |              |                |          | 17  | 17  | 100% |
|                                       |              |                |          | 20  | 19  | 99%  |
|                                       |              |                |          |     |     |      |

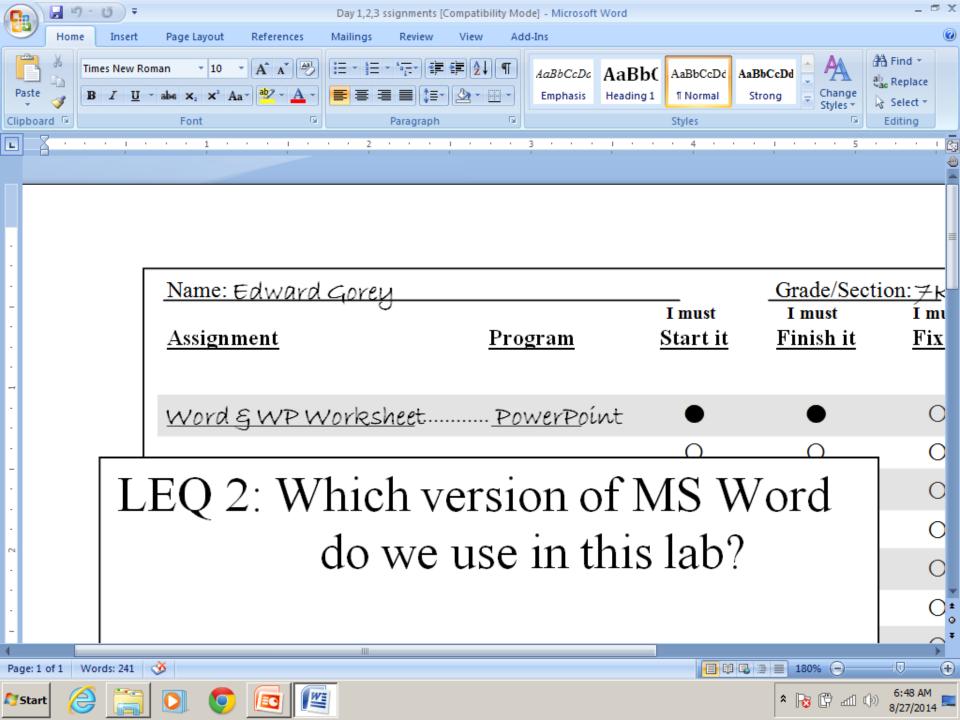

| Name: Edward Gorey      |                |                           | Grade/Secti                |                         |                      |
|-------------------------|----------------|---------------------------|----------------------------|-------------------------|----------------------|
| Assignment              | <u>Program</u> | I must<br><u>Start it</u> | I must<br><u>Finish it</u> | I must<br><u>Fix it</u> | It is<br><u>Done</u> |
| Goodbye, summer         | <u>word</u>    | •                         | •                          | 0                       | 0                    |
| _Schedule               | <u>Word</u>    | -                         | •                          | •                       | •                    |
| Business Desc. And logo | <u>Word</u>    | •                         | •                          | •                       | 0                    |
| The Menu                | <u>Word</u>    | •                         | •                          | 0                       | 0                    |
| Floor Plan              | <u>Word</u>    | •                         | •                          | •                       | 0                    |
| <u>Cost of Smoking</u>  | <u>Excel</u>   | •                         | 0                          | 0                       | 0                    |
|                         |                | 0                         | 0                          | 0                       | 0                    |
|                         | <u></u>        | 0                         | 0                          | 0                       | 0                    |
|                         |                | 0                         | 0                          | 0                       | 0                    |
|                         | <u> </u>       | 0                         | 0                          | 0                       | 0                    |
|                         | ·····          | 0                         | 0                          | 0                       | 0                    |
|                         | <u> </u>       | 0                         | 0                          | 0                       | 0                    |
|                         |                | 0                         | 0                          | 0                       | 0                    |
|                         | <u> </u>       | 0                         | 0                          | 0                       | 0                    |
|                         | <u></u>        | 0                         | 0                          | 0                       | 0                    |
|                         | <u></u>        | 0                         | 0                          | 0                       | 0                    |
|                         | ·····          | 0                         | 0                          | 0                       | 0                    |

| Name: Edward Gorey    |                   |                           | Grade/Secti                | on: 7K9                 |                      |
|-----------------------|-------------------|---------------------------|----------------------------|-------------------------|----------------------|
| Assignment            | <u>Program</u>    | I must<br><u>Start it</u> | I must<br><u>Finish it</u> | I must<br><u>Fix it</u> | It is<br><u>Done</u> |
| What I díd thís summe | <u>rWord</u>      | •                         | •                          | 0                       | 0                    |
| з Club Posters        | <u>Publísh</u> er | •                         | •                          | •                       | 0                    |
| Mad Editor            | <u>Word</u>       | -                         | •                          | •                       | •                    |
| States                | <u>Word</u>       | •                         | •                          | 0                       | 0                    |
| Text Alignment        | <u>Word</u>       | -                         | -                          | •                       | •                    |
| 4 Report Covers       | Word              | •                         | •                          | 0                       | 0                    |

Name and Section

Indians, most of whom belonged to the DELAWARE, SHAWNEE, and SUSQUEHANNA tribes, as well as scattered groups of the IROQUOIS LEAGUE. In the 17th century, Pennsylvania was claimed by the Dutch, Swedes, and British. As early as except the Dutch explored the londs along the Delaware River. In 1643 a party of Swedes called the territory NEW SWEDEN and established the first permanent colonies at Tinicum and New Gottenburg near prodests. CHESTER. In 1655, Peter Stuyvesant, the governor of New Netherland, led an expedition expenses the Swedes and imposed Outch rule. Outch authority was terminated when, in 1664, a British force seized New Netherland (present-day New York). In 1681, William Penn, a prominent British Quaker, obtained from Charles II a grant of the territory KNOWN AS THE Providence of Pennsylvania. The \$1.00 to permanent British colony was established at present-day.

Before white settlement Pennsylvania was the home of about 15,000

Name and Section

Before white dettlement Penndulum was the home of about 15,000

Indians, most of whom belonged to the DELAWARE, SHAWNEE, and

SUSQUEHANNA tribes, as well as scattered groups or the IROQUOIS LEAGUE. In the

17th century, Pennsylvania was claimed by the Dutch, Swedes, and

British. As early as exerce the Dutch explored the loads along the Delaware River.

In 1643 a party of Swedes called the territory NEW SWEDEN and established

the first permanent colonies at Tinicum and New Gottenburg near modern

CHESTER. In 1655, Peter Stuyessant, the governor of New Netherland, led an

expedition spains: the Swedes and imposed Dutch rule. Dutch authority was

terminated when, in 1664, a British force seized New Netherland foresent-day

New York). In 1681, William Penn, a prominent British Quaker, obtained from

Charles II a grant of the territory KNOWN AS THE Providence of Pennsylvania.

The \$\phi pot \text{ permanent British colony was established at present-day}

Philadelphia in \( \present-day \)

| Name: Edward Gorey     |                   |                           | Grade/Section              | on: 7K9                 |               |
|------------------------|-------------------|---------------------------|----------------------------|-------------------------|---------------|
| Assignment             | <u>Program</u>    | I must<br><u>Start it</u> | I must<br><u>Finish it</u> | I must<br><u>Fix it</u> | It is<br>Done |
| What I díd thís summer | Word              | •                         | •                          | 0                       | 0             |
| 3 Club Posters         | <u>Publish</u> er | •                         | •                          | •                       | 0             |
| Mad Editor             | Word              | <del></del>               | •                          | •                       | •             |
| <u>States</u>          | Word              | •                         | •                          | 0                       | 0             |
| 9-0.1 Alf              |                   |                           |                            |                         | •             |

| Na | me: Edward Gorey Grade/section 6K9                                  |
|----|---------------------------------------------------------------------|
| 1. | LEQ_ What are three computer lab rules?                             |
|    | Summary Do not chew gum, push in chair, have signed planner if late |
| 2. | LEQ How do you open shared files from the network?                  |
|    | Summary                                                             |
| 3. | LEQ                                                                 |
|    | Summary                                                             |
| 4. | LEQ                                                                 |
|    | Summary                                                             |
| 5. | LEQ                                                                 |
|    | Summary                                                             |

| Name: Edward Gorey     |                   |                           | Grade/Secti                | on: 7K9                 |                      |
|------------------------|-------------------|---------------------------|----------------------------|-------------------------|----------------------|
| Assignment             | <u>Program</u>    | I must<br><u>Start it</u> | I must<br><u>Finish it</u> | I must<br><u>Fix it</u> | It is<br><u>Done</u> |
| What I did this summer | <u>Word</u>       | •                         | •                          | 0                       | 0                    |
| 3 Club Posters         | <u>Publísh</u> er | •                         | •                          | •                       | 0                    |
| Mad Editor             | <u>Word</u>       | -                         | •                          | •                       | •                    |
| <u>States</u>          | <u>Word</u>       | •                         | •                          | 0                       | 0                    |
| _Text_Alignment        | <u>Word</u>       | <b></b>                   | -                          | •                       | -                    |
| 4 Report Covers        | <u>Word</u>       | •                         | •                          | 0                       | 0                    |
| Bíblíography           | <u>Word</u>       | ê                         | 0                          | 0                       | 0                    |

# This room is a No Phone Room

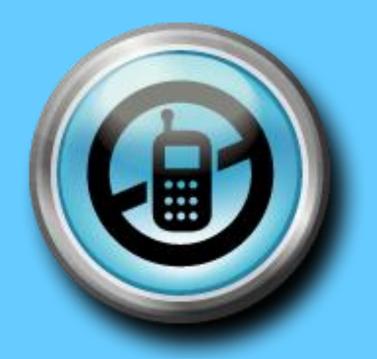

# Chrome Books

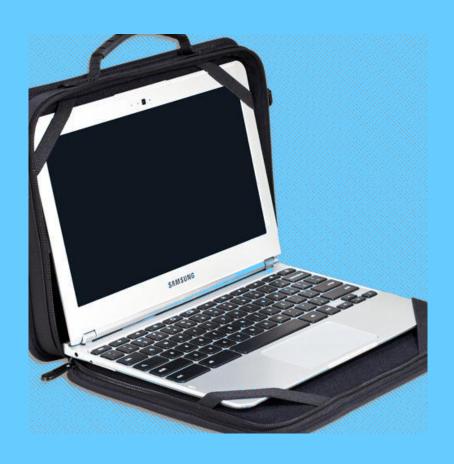

# What must you do to prevent your seat from being changed?

- Be quiet and pay attention when the teacher is talking.
- Follow written, visual and verbal instructions.
- Stay on task and do your work.

# What must you do to keep you from getting Quiet Table/Demerit?

- Watch your language.
- Do not chew gum (or food, pencils, etc).
- Throw garbage in garbage cans.
- Have a signed planner if late.
- Stay in your seat and DO NOT wander around the room.

# **Expectations**

- Be quiet and ready to start when bell rings.
- Be quiet and pay attention when the teacher is talking.
- While working on the computer, keep the noise to an acceptable level.
- When out of your seat, complete your task quickly; don't wander.
- Stay on task.
- Hand in your **own work**.
- Let the teacher know when you are done with your assignment.
- Let me see before you print your assignment (unless told otherwise)

## **Advice**

Help each other; there is only *one* teacher in the room.

Stay on task; keep up with assignments and don't fall behind.

# Instructions are given...

• Visually, projected on projection screen using a color LCD projector,

• In written form on downloaded instructions,

• Verbally by the teacher.

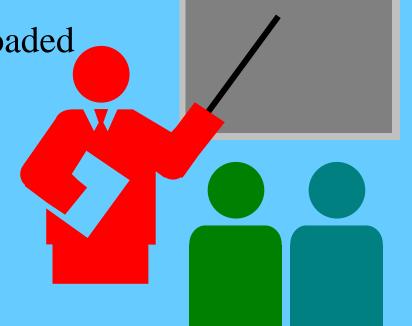

# **Activities**

• Daily Assignments, 10 pts. each.

### Material To Be Learned

• Students reinforce basic and learn intermediate word processing skills using Microsoft Word 2007.

 Students continue to reinforce their knowledge of the current operating system, Windows XP.

## Material To Be Learned

• Students reinforce procedures of desktop publishing in Microsoft Publisher 2007.

• Students learn how to create numbered and bulleted lists in Microsoft Word 2007.

# **Expectations**

- Be quiet and ready to start when bell rings.
- Be quiet and pay attention when the teacher is talking.
- While working on the computer, keep the noise to an acceptable level.
- When out of your seat, complete your task quickly; don't wander.
- Stay on task.
- Hand in your **own work**.
- Let the teacher know when you are done with your assignment.
- Let me see before you print your assignment (unless told otherwise)

# **Expectations**

# Work Quietly Work-Silently

# **Programs**

- Microsoft Office 2007
  - -Word 2007
  - Publisher 2007
  - -Excel 2007

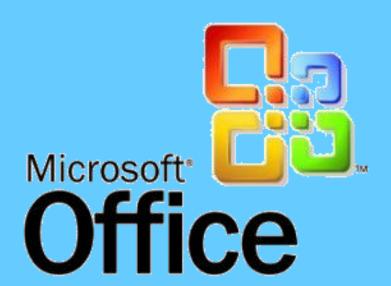

## Problems and Issues

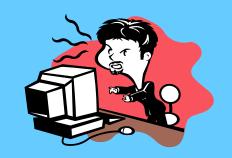

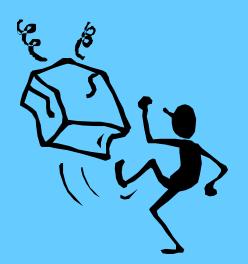

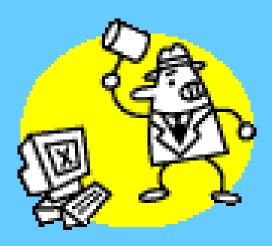

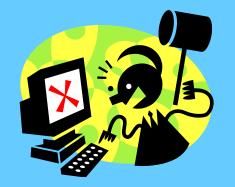

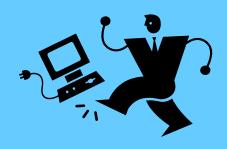

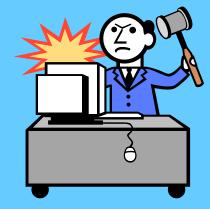

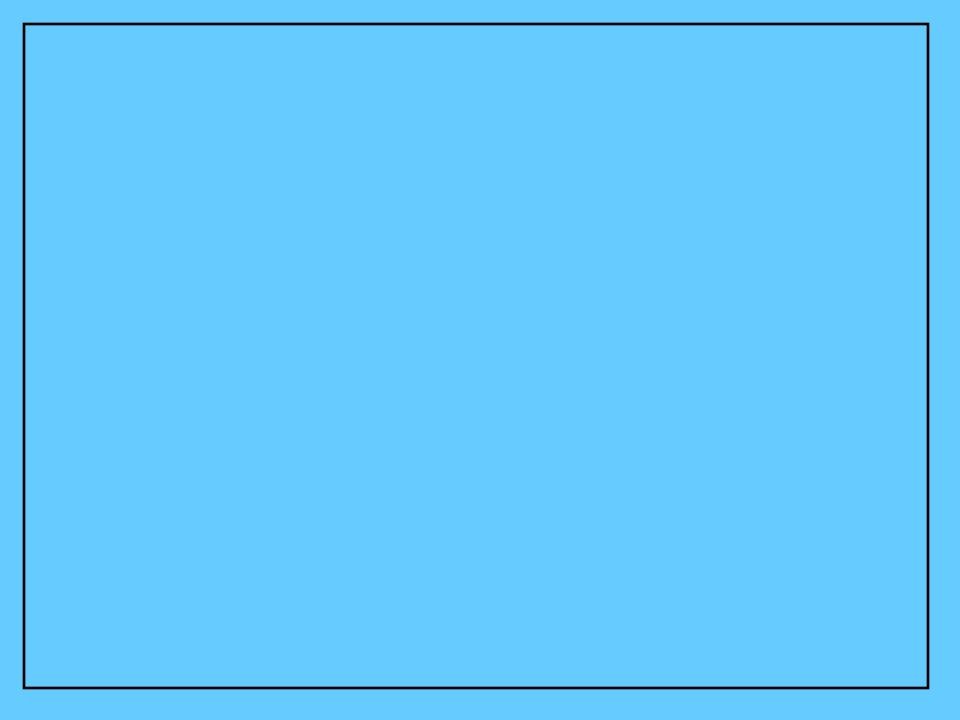